# **Packet Tracer : démonstration des listes de contrôle d'accès**

## **Topologie**

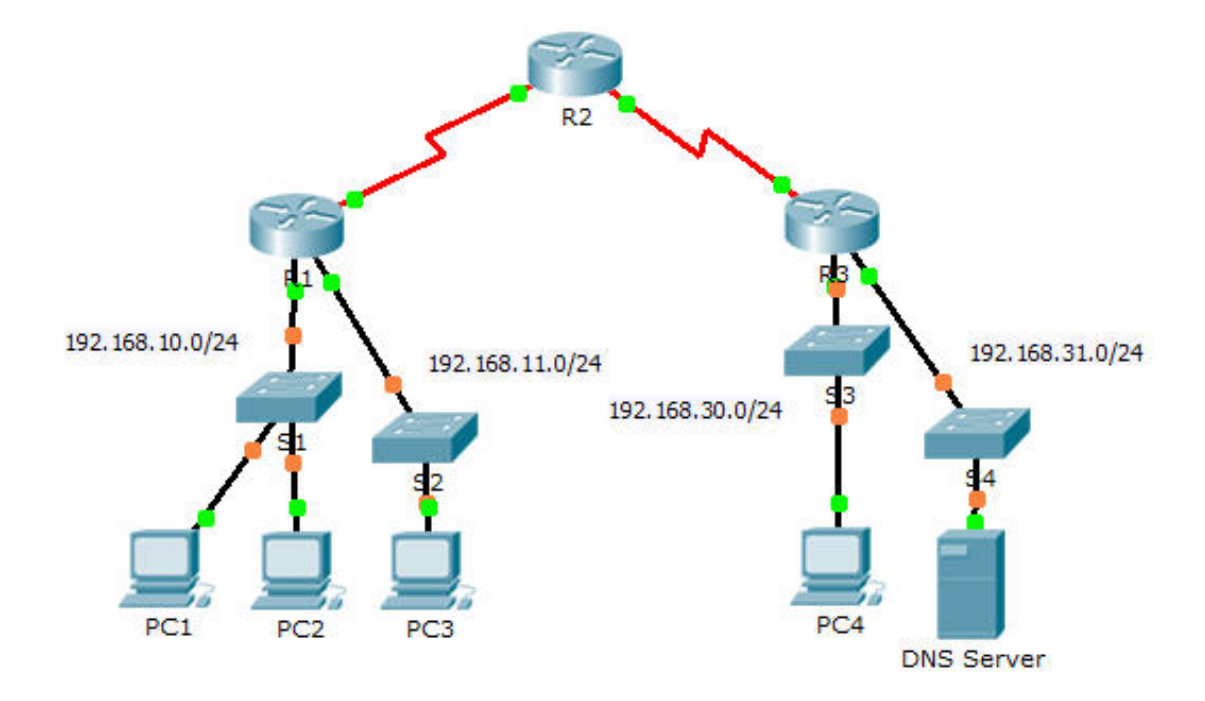

### **Objectifs**

**Partie 1 : vérification de la connectivité locale et test de la liste de contrôle d'accès**

**Partie 2 : suppression de la liste de contrôle d'accès et répétition du test**

#### **Contexte**

Dans cet exercice, vous allez observer comment une liste de contrôle d'accès peut être utilisée pour empêcher une requête ping d'atteindre les hôtes sur des réseaux distants. Après le retrait de la liste de contrôle d'accès de la configuration, les requêtes ping aboutiront.

## **Partie 1 : Vérification de la connectivité locale et test de la liste de contrôle d'accès**

#### **Étape 1 : Envoyez une requête ping au réseau local pour vérifier la connectivité.**

- a. À partir de l'invite de commande de **PC1**, envoyez une requête ping à **PC2**.
- b. À partir de l'invite de commande de **PC1**, envoyez une requête ping à **PC3**. Pourquoi les requêtes ping ont-elles abouti ?

### **Étape 2 : Envoyez une requête ping aux périphériques des réseaux distants pour tester le fonctionnement des listes de contrôle d'accès.**

a. À partir de l'invite de commande de **PC1**, envoyez une requête ping à **PC4**.

b. À partir de l'invite de commande de **PC1**, envoyez une requête ping à **DNS Server**.

Pourquoi les requêtes ping ont-elles échoué ? (Conseil : utilisez le mode de simulation ou affichez les configurations des routeurs pour élucider la question.)

## **Partie 2 : Suppression de la liste de contrôle d'accès et répétition du test**

#### **Étape 1 : Utilisez les commandes show pour examiner la configuration de la liste de contrôle d'accès.**

a. Utilisez les commandes **show run** et **show access-lists** pour afficher les listes de contrôle d'accès actuellement configurées. Pour afficher rapidement les listes de contrôle d'accès actuelles, utilisez **show access-lists**. Entrez la commande **show access-lists** suivie d'un espace et d'un point d'interrogation (?) pour afficher les options disponibles :

R1#**show access-lists ?**

```
 <1-199> ACL number
 WORD ACL name
\langle c \rangle
```
Si vous connaissez le numéro ou le nom de la liste de contrôle d'accès, vous pouvez limiter davantage les résultats de la commande **show**. Toutefois, **R1** a une seule liste de contrôle d'accès. Par conséquent, la commande **show access-lists** suffira.

```
R1#show access-lists
```

```
Extended IP access list 101
     deny icmp any any echo
    permit ip any any
```
La première ligne de la liste de contrôle d'accès empêche le trafic de paquets d'écho ICMP (requêtes ping) de **n'importe quelle** source vers **n'importe quelle** destination. La deuxième ligne de la liste de contrôle d'accès autorise tout autre trafic **ip** depuis **n'importe quelle** source vers **n'importe quelle** destination.

b. Pour qu'une liste de contrôle d'accès affecte le fonctionnement d'un routeur, elle doit être appliquée quelque part. Dans ce scénario, celle-ci est utilisée pour filtrer le trafic sur une interface. Bien que vous puissiez voir les informations IP avec la commande **show ip interface**, dans certaines situations il est plus judicieux d'utiliser simplement la commande **show run**. En utilisant l'une de ces deux commandes ou les deux, à quelle interface la liste de contrôle d'accès est-elle appliquée ?

#### **Étape 2 : Suppression de la liste de contrôle d'accès 101 de la configuration**

Vous pouvez supprimer des listes de contrôle d'accès de la configuration en exécutant la commande **no access list** *[numéro de la liste de contrôle d'accès]*. La commande **no access-list** supprime toutes les listes de contrôle d'accès configurées sur le routeur ; la commande **no access-list** [*numéro de la liste de contrôle d'accès*] supprime une liste en particulier.

a. En mode de configuration globale, supprimez la liste de contrôle d'accès en tapant la commande suivante :

R1(config)# **no access-list 101**

b. Vérifiez que **PC1** peut désormais envoyer des requêtes ping à **DNS Server**.

## **Suggestion de barème de notation**

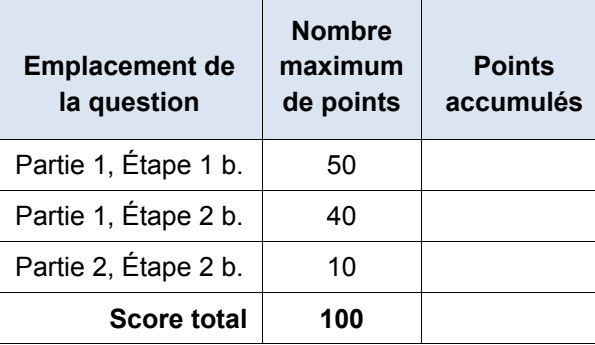